**UDHEZUES PER MARRJEN E KREDISE SE SHPEJTE ONLINE: KLIENTE PAGAMARRES NE INTESA SANPAOLO BANK ALBANIA** 

# INTESA SANPAOLO BANK Albania

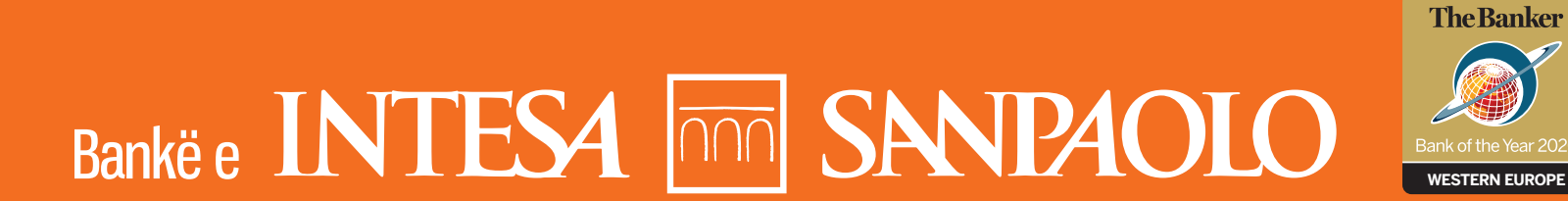

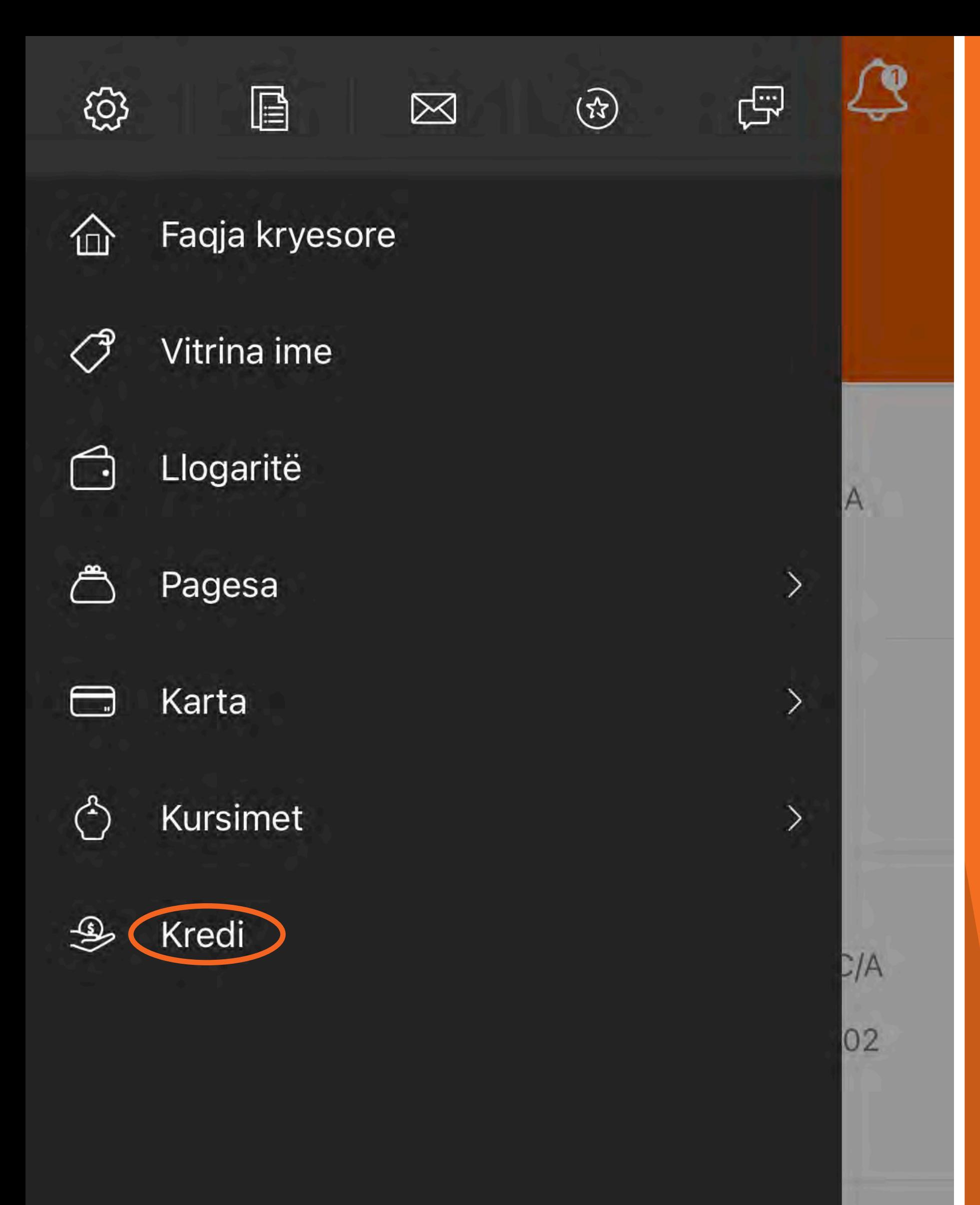

**MUND TE KRYESH LEHTESISHT APLIKIMIN E THJESHTUAR PER KREDI TE SHPEJTE TERESISHT ONLINE. SHKO TEK MENU DHE KLIKO NE KATEGORINE** "KREDI".

"MOS HARRO QE PER TE **VIJUAR ME FIRMOSJEN E KONTRATAVE ONLINE DUHET TE KESH AKTIVIZUAR FIRMEN DIXHITALE #WITHSIGN".** 

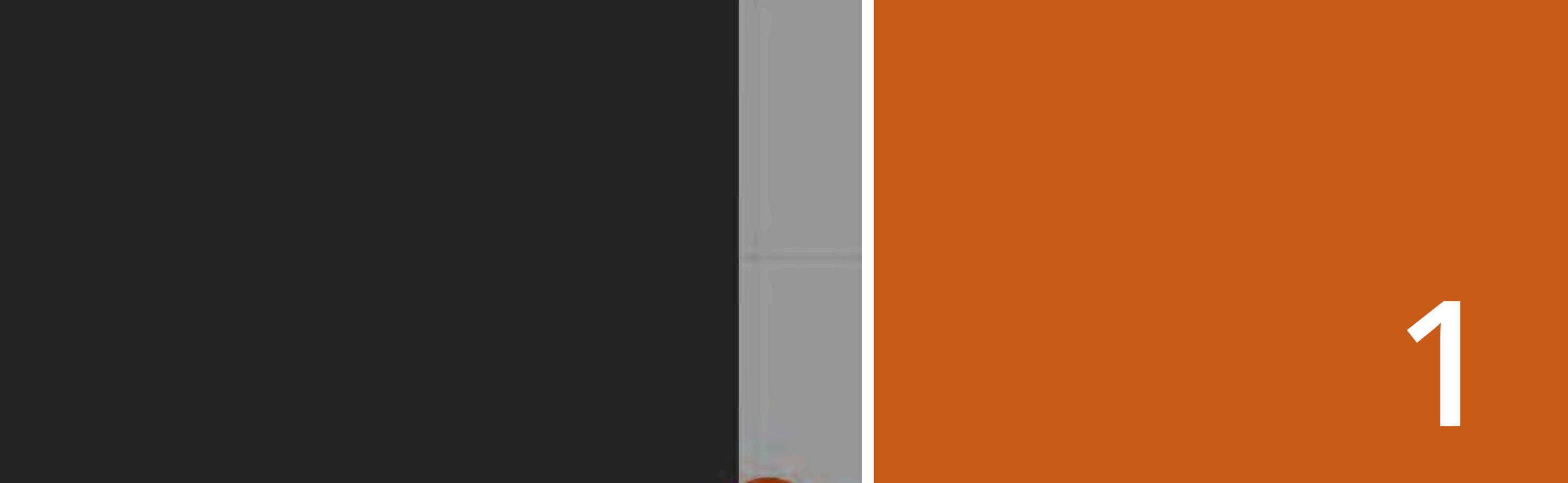

**Kreditë e Mia** 

Kredi konsumatore

Kredi hipotekore

**MERRE TANI** 

Le

Nuk ke një kredi... Ne kemi atë që të nevojitet

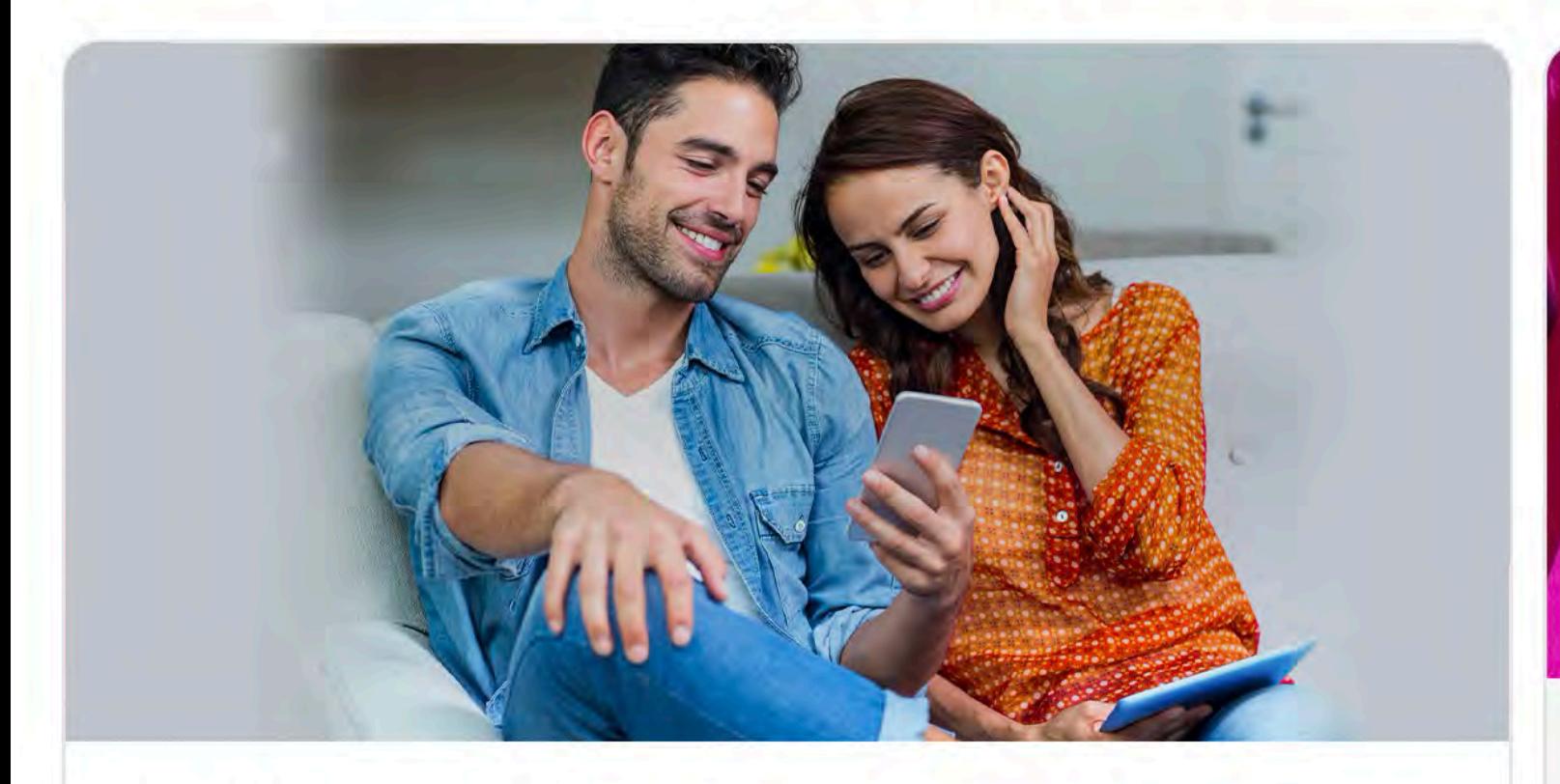

Kredi e shpejtë konsumatore

Nuk kërkohet kolateral apo garantor.

**ZBULO ME SHUME** 

Dëshiron ndonjë gjë më shumë?

 $\checkmark$ 

**ZGJIDH KREDINE E SHPEJTE** KONSUMATORE **DHE KLIKO TEK** "MERRE TANI".

**NA KONTAKTO** 

A ke nevojë për një kredi personale?

#### Detajet e produktit

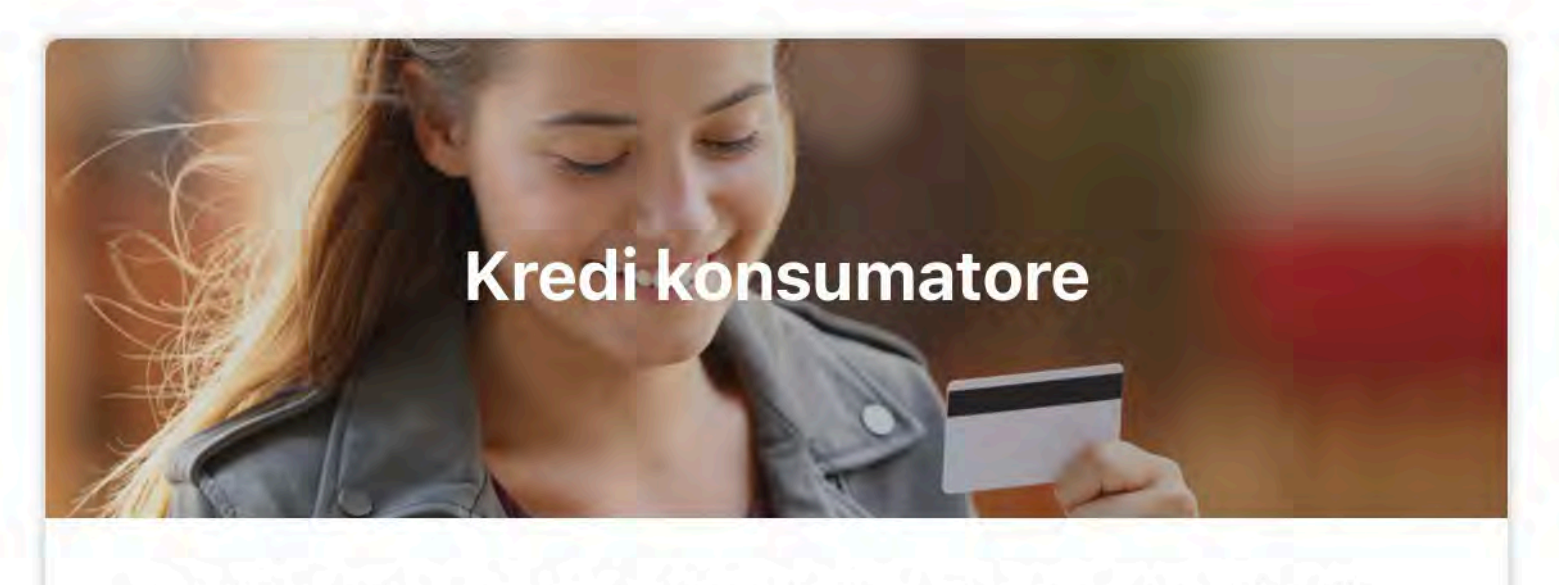

Një kredi personale fleksibël pa pasur nevojë për kolateral. Plotësisht online dhe pa telashe.

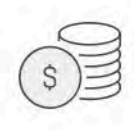

Shuma e kredisë nga 50 000,00 në 600 000,00 ALL

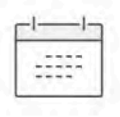

Periudha e ripagimit \* nga 1 deri në 60 muaj

Norma Efektive e Interesit (NEI)\*\* nga 11 %

\* Pagesat e tua mujore do të llogariten bazuar në afatin që zgjedh në hapin e konfigurimit

Konfigurimi i menjëhershëm me disa hapa.  $\mathbb{D}$ **SHIKO SI BËHET E MUNDUR** 

**DO TE TE PARAQITEN TE DHENAT E PERGJITHSHME TE PRODUKTIT.**

**PER INFORMACION RRETH GJITHE HAPAVE TE APLIKIMIT, KLIKO MBI "SHIKO SI BEHET E MUNDUR".**

# **PER TE VIJUAR APLIKIMIN, KLIKO TEK "MERRE TANI".**

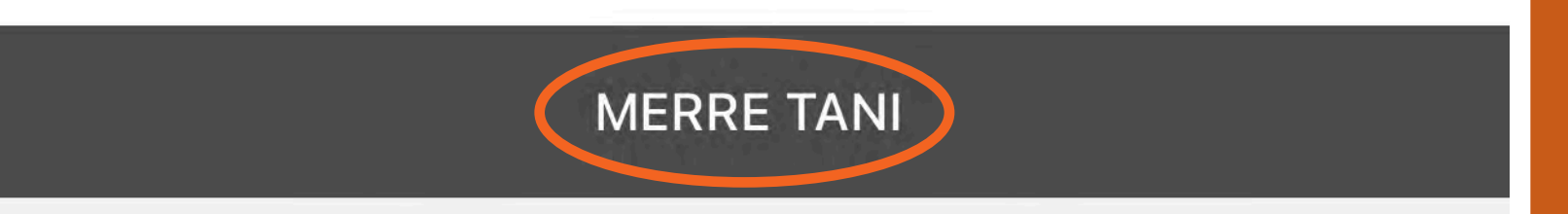

# Qëllimi

 $\times$ 

 $(i)$ 

#### Një kredi që i përshtatet nevojave të tua

Na trego pak më shumë për nevojat që ke dhe përse po aplikon për këtë kredi.

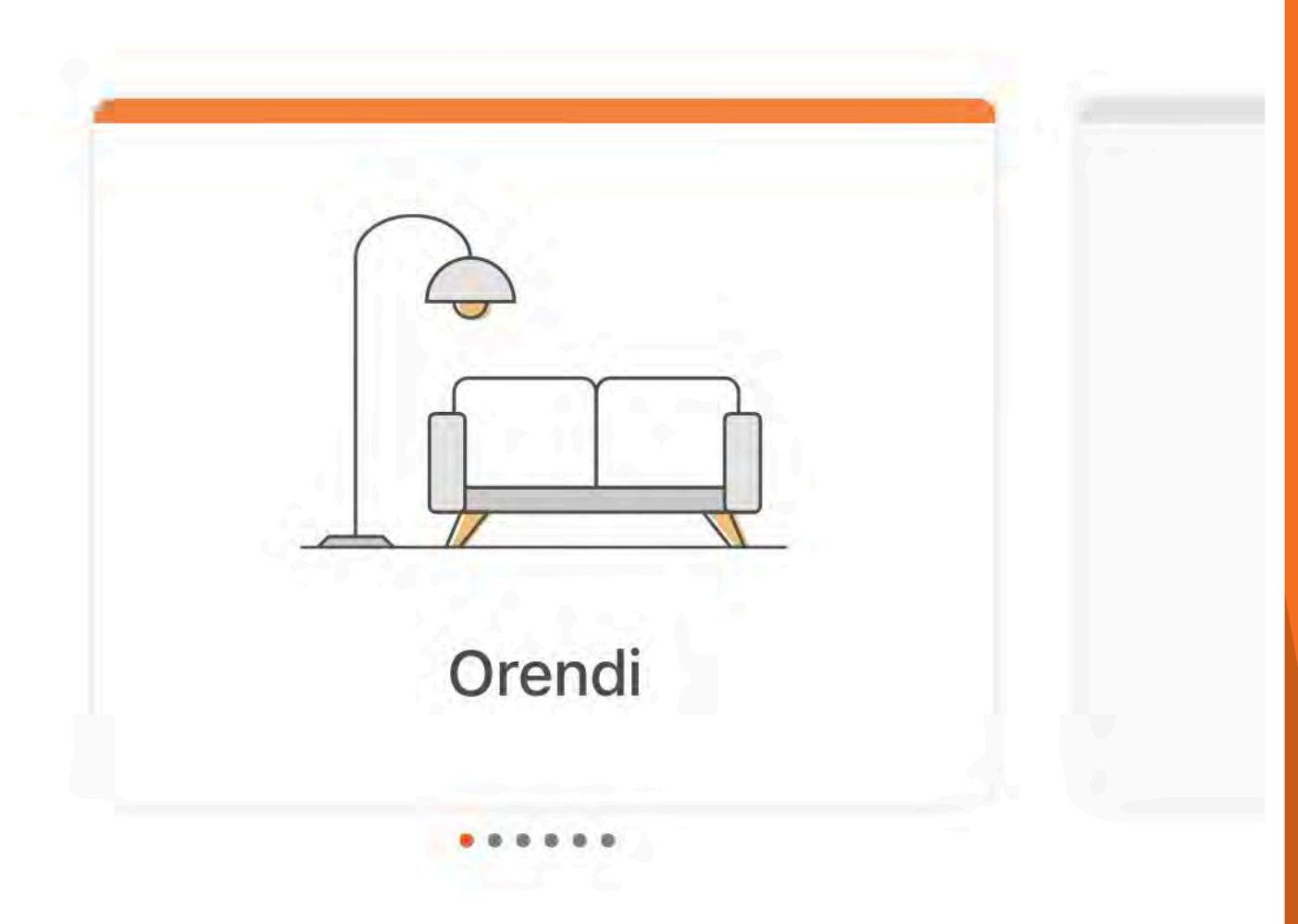

**PERZGJIDH QELLIMIN** E KREDISE, SI P.SH.: **ORENDI, RINDERTIM SHTEPIE, SHPENZIME** MJEKSORE, ETJ.

**ME PAS KLIKO** "VAZHDO".

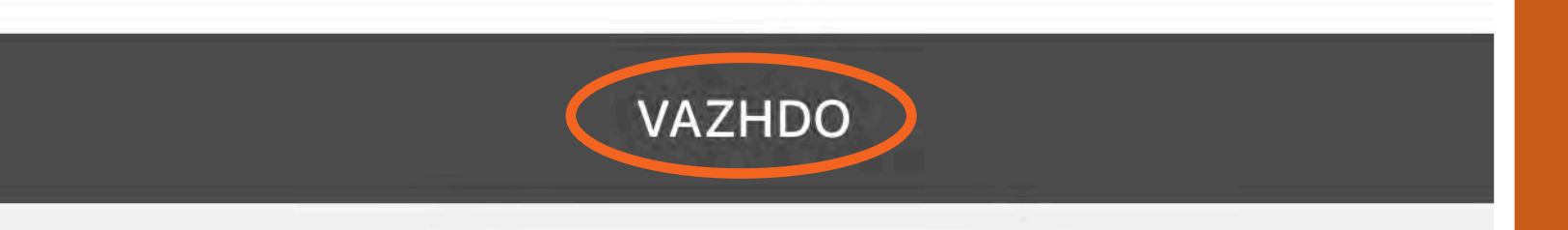

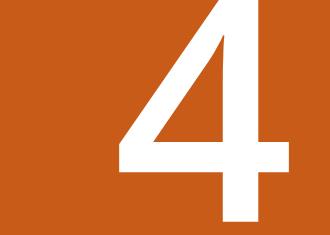

### Konfigurim

 $\times$ 

#### Një kredi që i përshtatet nevojave të tua

Këtu mund të konfigurosh Kredinë tënde të Shpejtë dhe ta përshtasësh me nevojat e tua. Vetëm disa hapa të tjerë për ta marrë.

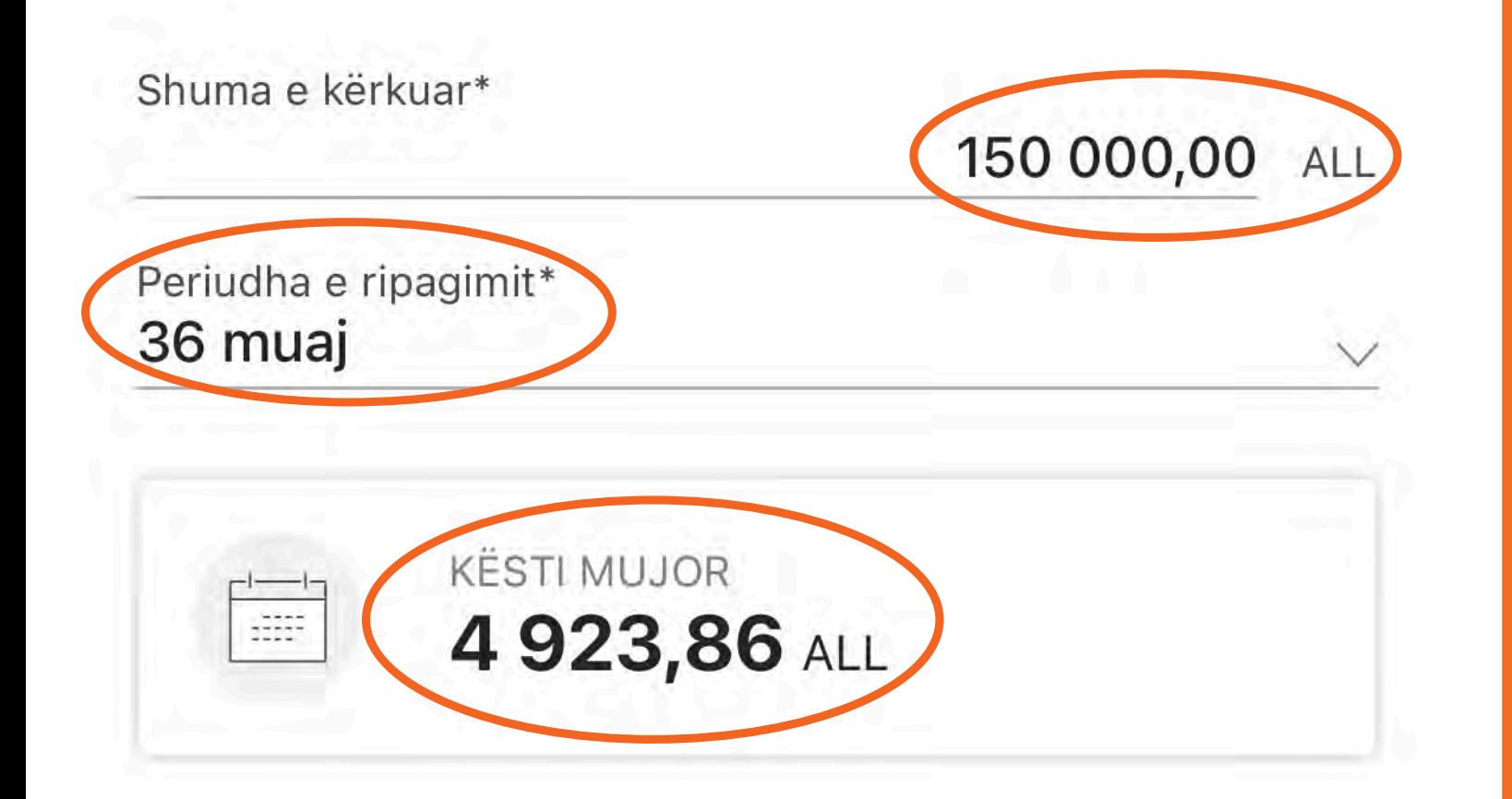

**PLOTESO SHUMEN E KREDISE QE TE NEVOJITET SI DHE PERIUDHEN E RIPAGIMIT TE KREDISE.** 

**KESTI MUJOR I KREDISE NE MENYRE AUTOMATIKE DO TE PERLLOGARITET.** 

**BEJ PERSHTATJET NE SHUME DHE KOHEZGJATJE PER TE NDRYSHUAR SHUMEN E KESTIT QE T'I PERAFROHET MUNDESIVE TE TUA PER RIPAGIM.** 

**PASI KE PERFUNDUAR PERZGJEDHJEN, PER TE** 

# VIJUAR, KLIKO "VAZHDO".

E

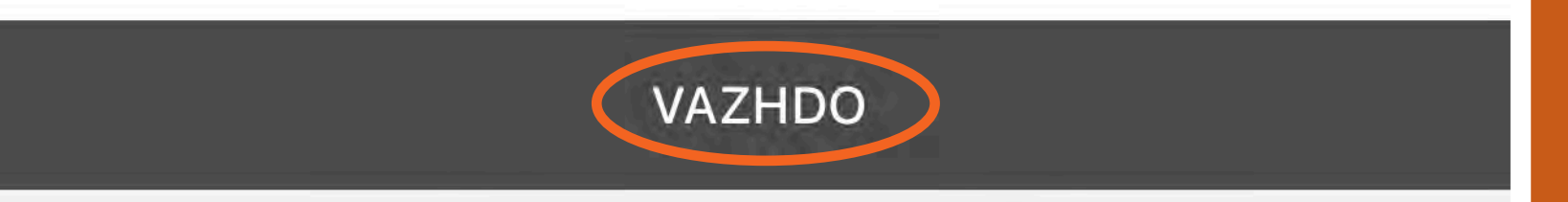

#### Dokumentet e ngarkuara

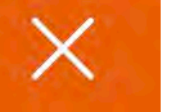

Për të vazhduar me aplikacionin na duhet dokumentacioni i mëposhtëm. Mund ta ngarkosh në internet ose ta sjellësh në degë.

SI TË PËRSHPEJTOHET PROCESI

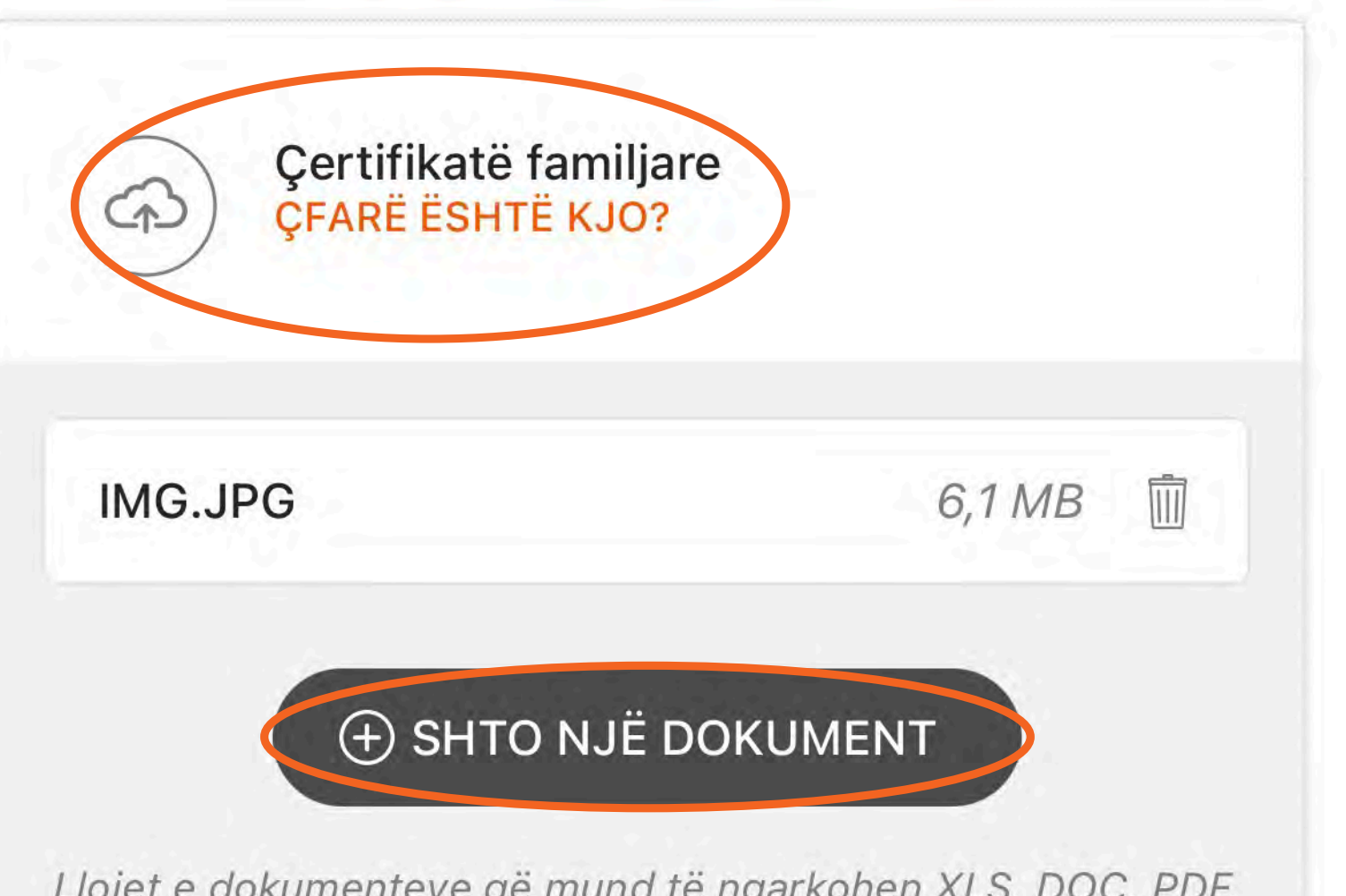

Llojet e dokumenteve që mund të ngarkohen XLS, DOC, PDF, JPEG, CSV.. Maksimumi 10Mb

NE KETE HAP DO TE TE KERKOHET TE **NGARKOSH DOKUMENTACIONIN E NEVOJSHEM PER APLIKIMIN E KREDISE; NE KETE RAST DUHET TE** NGARKOSH CERTIFIKATEN **FAMILJARE TE TRE MUAJVE TE FUNDIT.** 

**PER TE MESUAR ME SHUME RRETH DOKUMENTACIONIT KLIKO TEK** "CFARE ESHTE KJO".

PER TU SIGURUAR QE DOKUMENTET TE NGARKOHEN SAKTE, **LEXO ME SHUME INFO TEK** "SI TE PERSHPEJTOHET PROCESI".

**PER TE NGARKUAR DOKUMENTIN KLIKO "SHTO NJE DOKUMENT" DHE ZGJIDH NJE NGA OPSIONET E NGARKIMIT (NGA DOKUMENTET; KAMERA APO FOTO).** 

#### **PASI KE NGARKUAR DOKUMENTIN KLIKO "VAZHDO".**

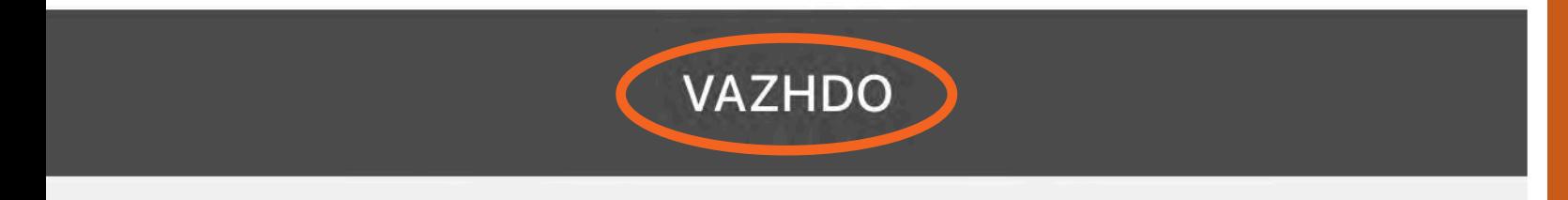

Lutem verifiko nëse të dhënat e treguara më poshtë janë të sakta, nevojiten për të përfunduar procesin.

**7**

Lloji i dokumentit PERSONAL\_ID

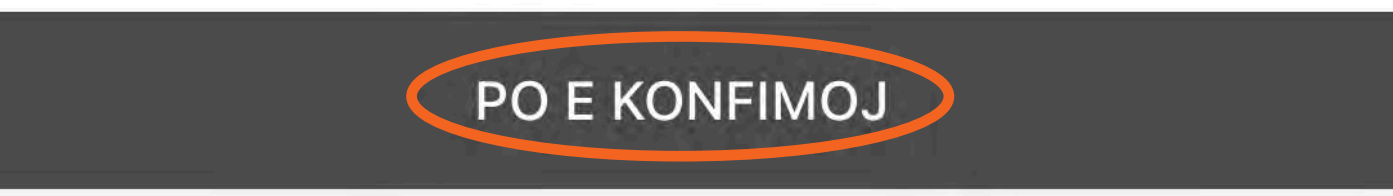

Numri i dokumentit 033111185

Adresa e shtëpisë L AHMET HAXHIA, RR ISUF SOKOLI SHKODER, AL

Albania

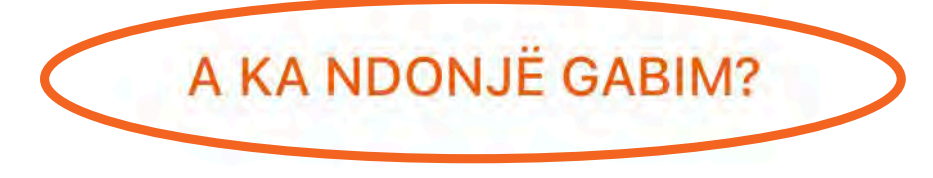

# **VERIFIKO NESE TE DHENAT PERSONALE JANE TE GJITHA TE SAKTA.**

**NE RAST TE DHENASH JO TE SAKTA, NDIQ UDHEZIMET QE JEPEN DUKE KLIKUAR "A KA NDONJE GABIM?".**

**NE RAST SE TE DHENAT JANE TE GJITHA TE SAKTA, KLIKO "PO E KONFIRMOJ".**

# Pëlqimet

Për të plotësuar kërkesën, duhet të lexosh dhe pranosh të gjitha dokumentet e mëposhtme. Të gjitha dokumentet do të jenë në dispozicion në zonën e Dokumenteve të Mia.

Regjistri I Kredive

Pasqyra e kushteve kyce te produktit

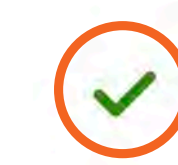

**LEXO DHE PRANO TE GJITHE DOKUMENTET** E PARAQITUR DHE **VIJO APLIKIMIN DUKE KLIKUAR TEK** "VAZHDO".

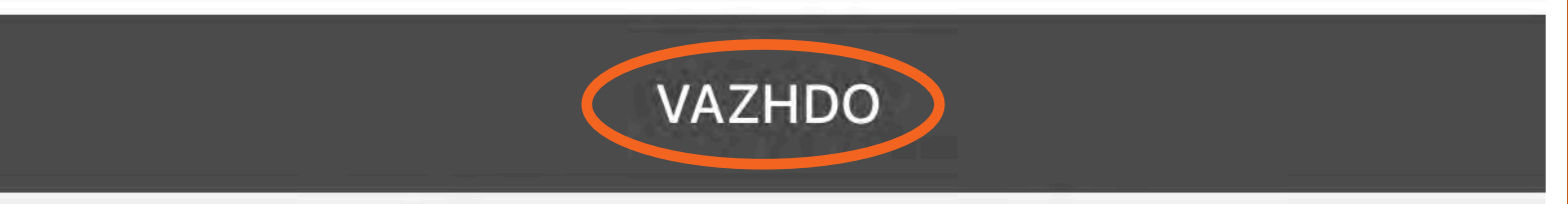

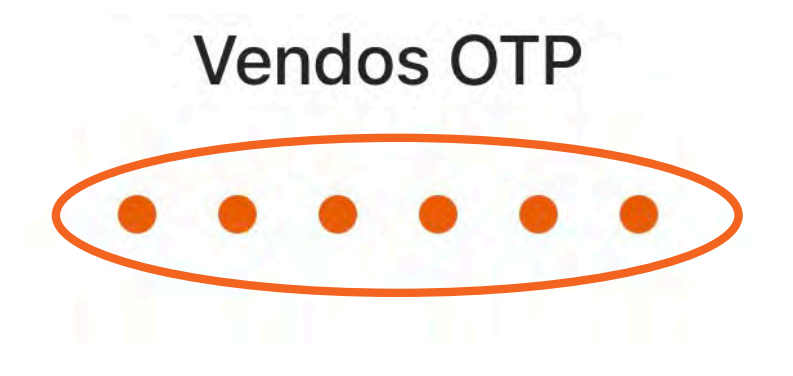

 $\overline{\mathbf{r}}$ 

 $\times$ 

8  $\overline{2}$ 9 6 3 1  $\overline{7}$ 5  $\Omega$ 

**VENDOS KODIN PIN** TE CILIN E PERDOR **DHE PER TE HYRE NE** APLIKACION DHE KLIKO "OK".

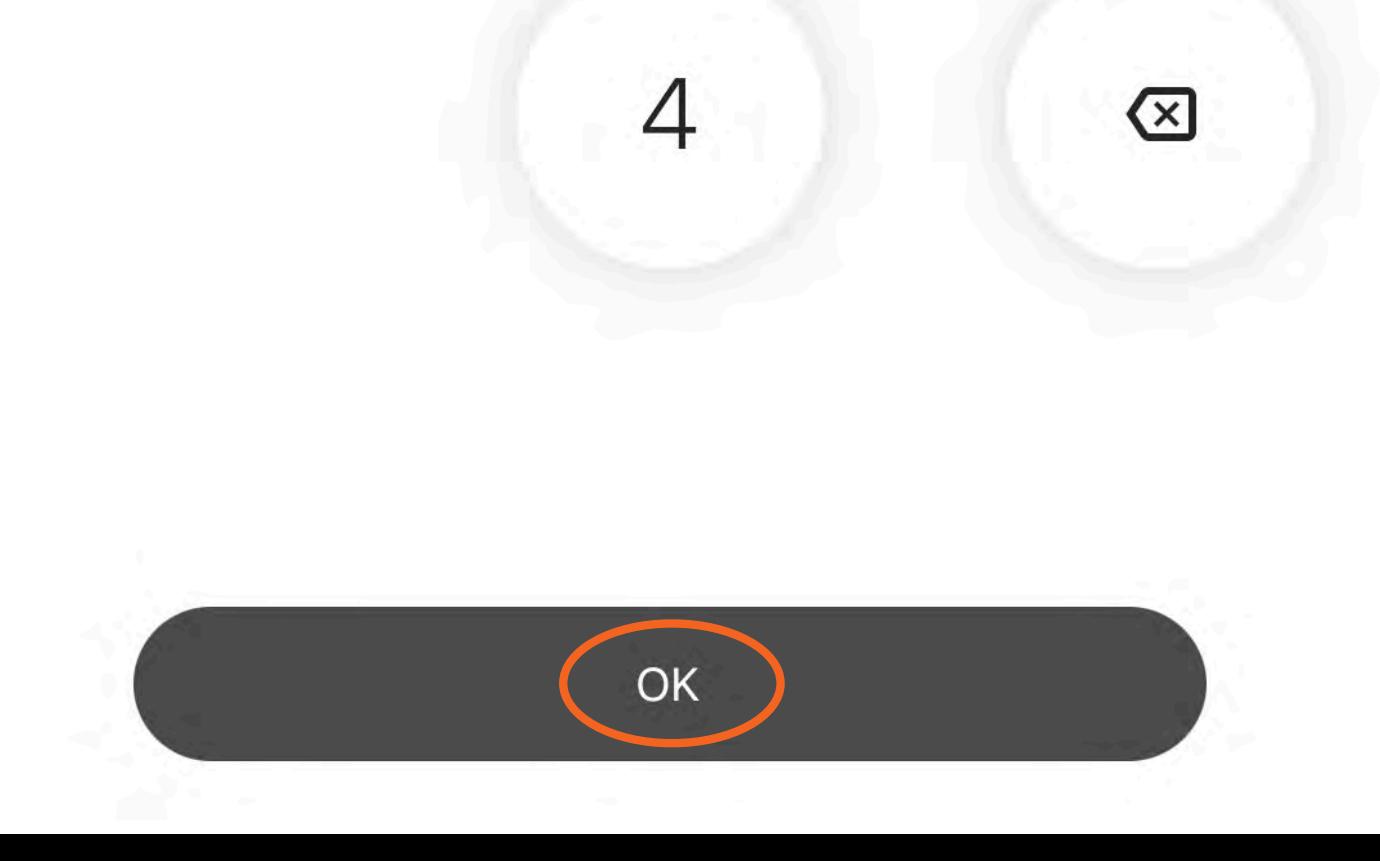

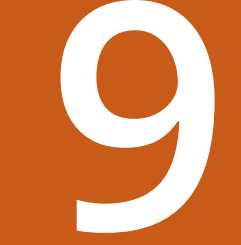

# Vendos kodin

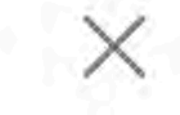

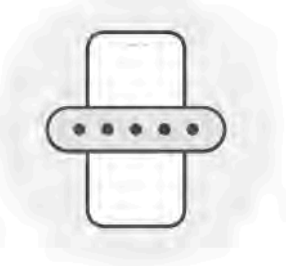

Të kemi dërguar një SMS me një kod 6 shifror tek \*\*\*\*\*\*\*\*\*\*\*868

NUK ËSHTË MË NUMRI YT?

Ridërgo kodin për 00: 23

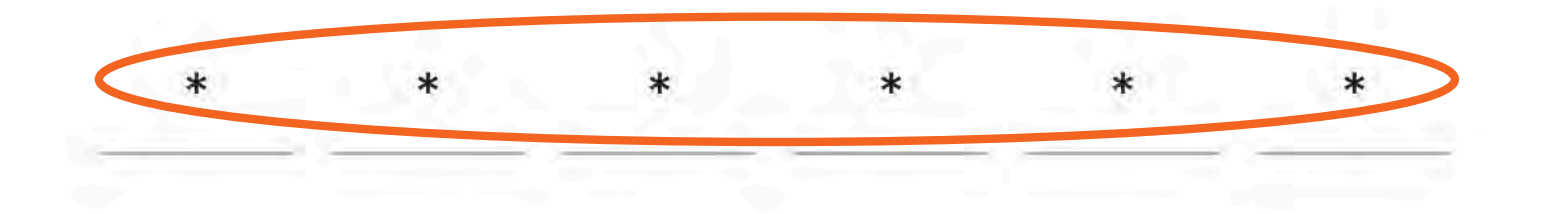

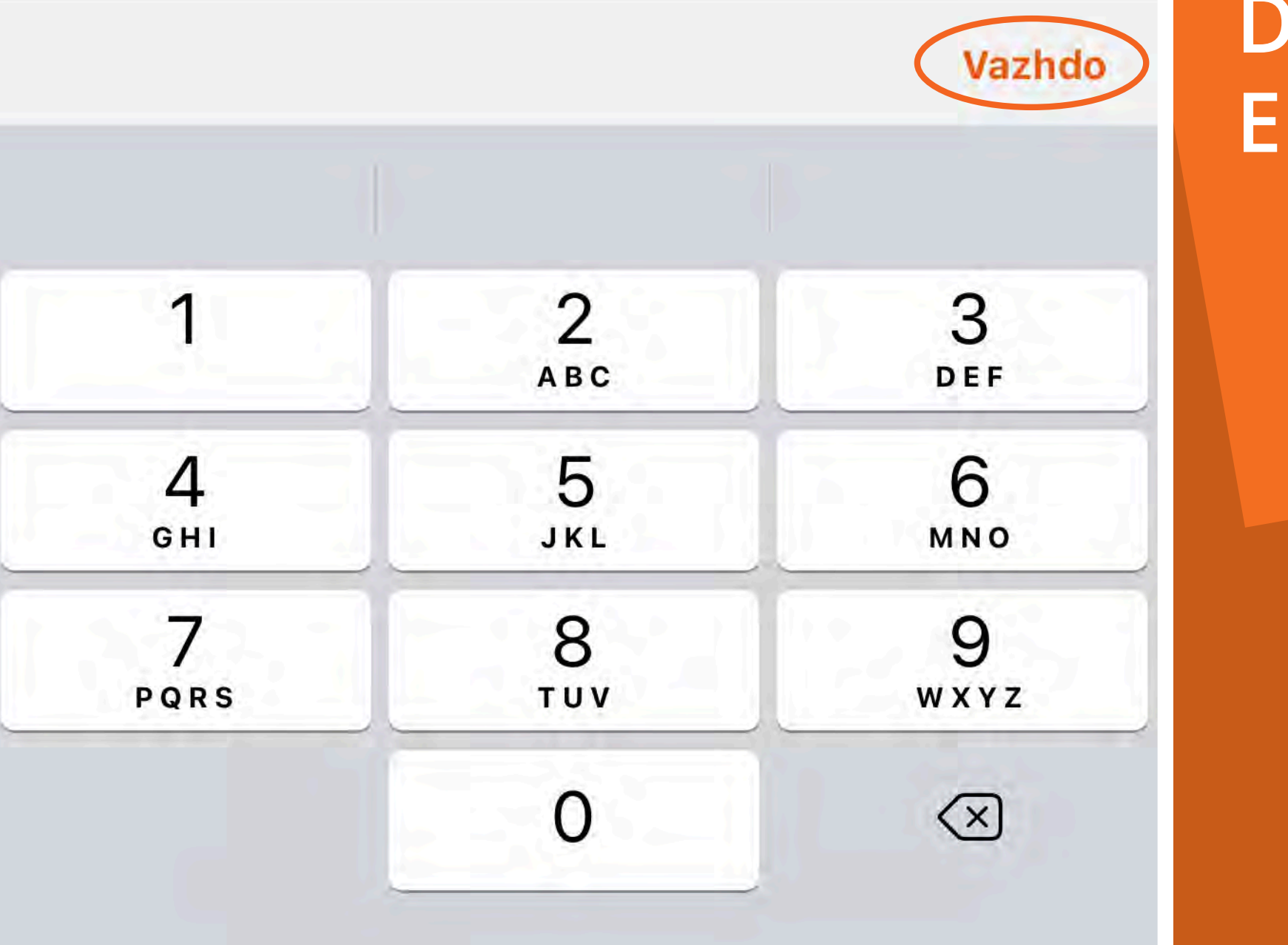

**NE KETE MOMENT DO** TE TE VIJE NJE KOD 6 **SHIFROR ME SMS I CILI SHERBEN PER TE VIJUAR ME PROCESIN E FIRMOSJES ELEKTRONIKE.** 

**VENDOS KODIN DHE KLIKO "VAZHDO". PASI KODI TE VERIFIKOHET ME SUKSES, DOKUMENTET DO TE FIRMOSEN** ELEKTRONIKISHT.

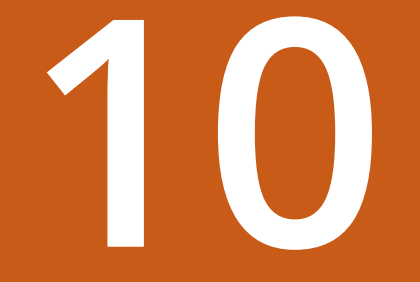

#### Rezultati i kredisë

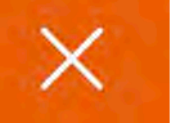

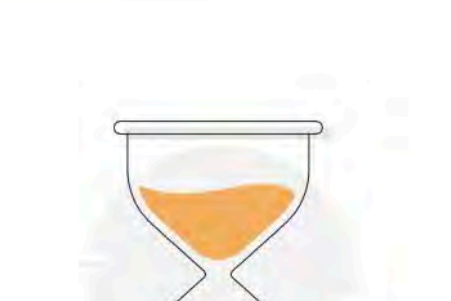

Po dërgojmë kërkesën tënde, lutemi prit pak sekonda

Do të marrësh përgjigje brenda një dite pune përmes një njoftimi

Mund të shkosh tek seksioni Kreditë e mia për të parë statusin e ofertës dhe plotësuar kërkesën tënde.

SHKO TEK KREDITË E MIA

**MUND TE SHOHESH REZULTATIN E APLIKIMIT DUKE SHKUAR TEK** SEKSIONI "SHKO TEK **KREDITE E MIA".** 

# **Kreditë e Mia**

**Kredi konsumatore** 

Kredi hipotekore

Le

# Statusi i kredisë

Ndiq hapat e thjeshtë të konfigurimit dhe merr kredinë që përmbush nevojat e tua

> Në pritje për rezultatet e kredisë Koha e pritjes është një ditë pune

Nuk ke një kredi... Ne kemi atë që të nevojitet

Kredi e shpejtë konsumatore

Nuk kërkohet kolateral apo garantor.

**NE SEKSIONIN** "STATUSI | KREDISE" **DO TE SHFAQEN TE GJITHE PERDITESIMET QE LIDHEN ME APLIKIMIN.** 

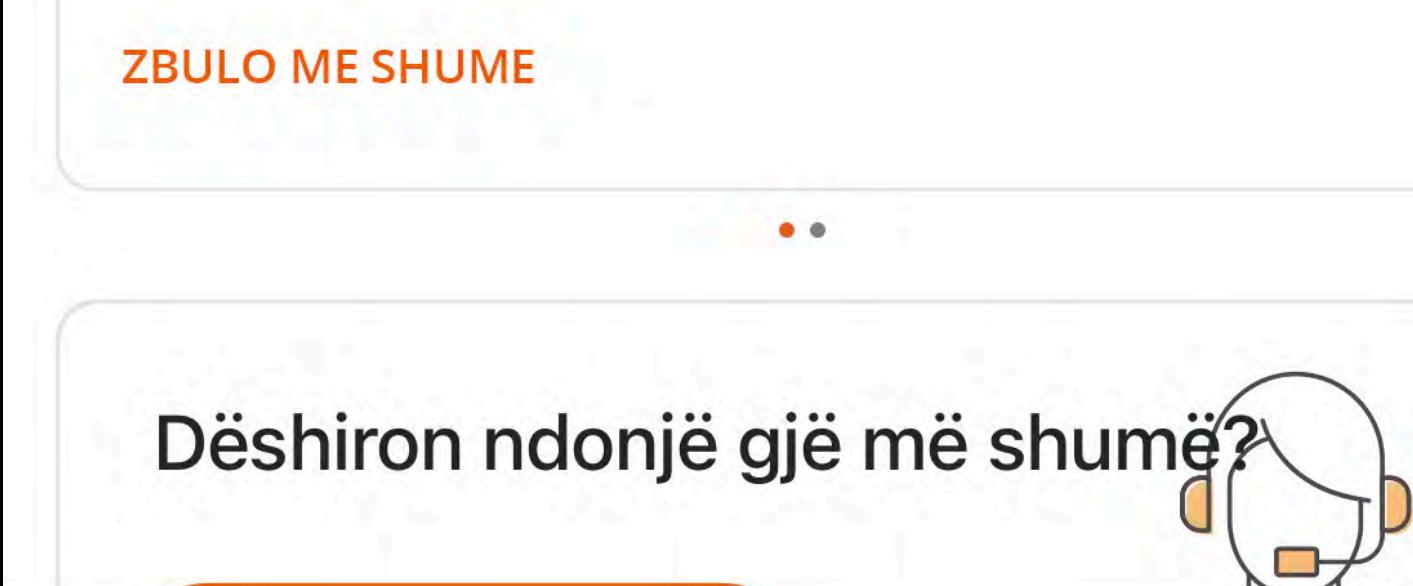

#### $\mathbb{F}$  $\mathbb{B}$ හි  $(\widehat{\mathcal{X}})$  $\boxtimes$

Faqja kryesore 仚

ී Vitrina ime

⊖ Llogaritë

Pagesa

**Karta**  $\bigcap$ 

 $\bigoplus$ 

**Kursimet**  $\langle \zeta \rangle$ 

Kredi<sup>1</sup>

**PER PERDITESIME RRETH STATUSIT TE KREDISE, DO TE INFORMOHESH PERMES NJE MESAZHI** 'PUSH'.

PER ÇDO RAST STATUSI **I APLIKIMIT MUND TE KONTROLLOHET TEK MENU - "KREDI".** 

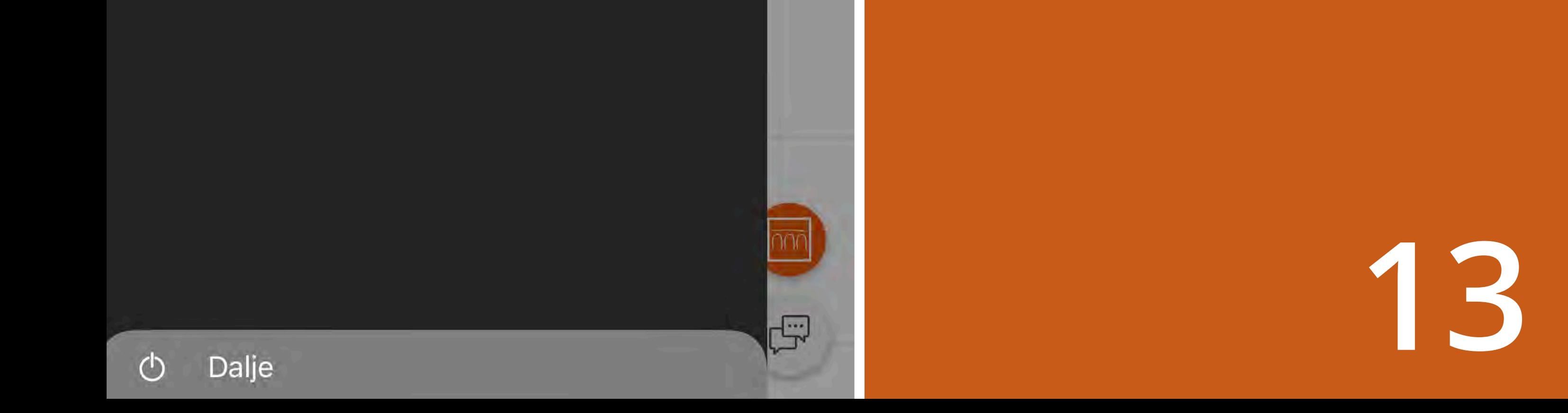

R

÷

 $\overline{\phantom{0}}$ 

 $\overline{\phantom{0}}$ 

 $\overline{\phantom{1}}$ 

# Kreditë e Mia

Kredi konsumatore

Kredi hipotekore

Le.

# Statusi i kredisë

Nxito dhe përfundo procesin përpara se dokumentat të skadojnë

**SHIKO REZULTATET** 

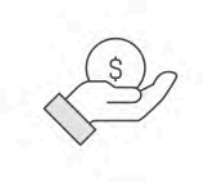

Rezultati i kredisë është këtu! Kontrollo lajmet

# **KLIKO TEK** "SHIKO REZULTATET".

### Nuk ke një kredi...

Ne kemi atë që të nevojitet

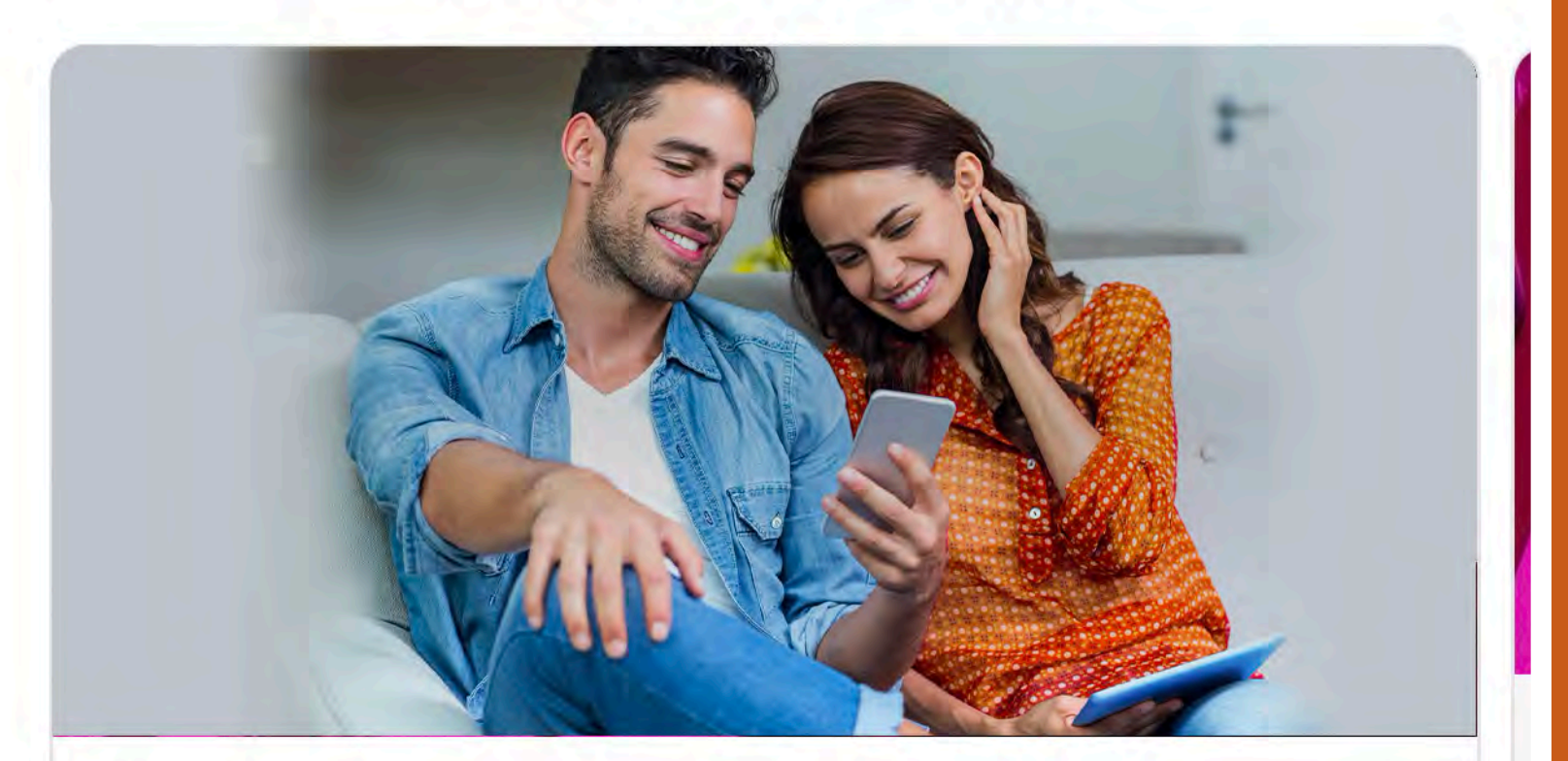

#### Kredi e shpejtë konsumatore

Nuk kërkohet kolateral apo garantor.

#### **ZBULO ME SHUME**

#### Dëshiron ndonjë gjë më shumë?

 $\bullet$ 

#### Rezultati i kredisë

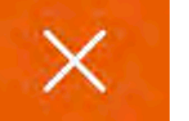

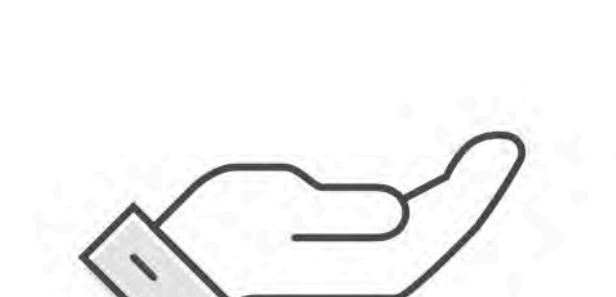

# Lajm i mirë!

Kualifikohesh për kredinë 150 000,00 ALL me një kohëzgjatje prej 36 muajsh

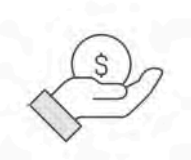

Shuma e miratuar: 150 000,00 ALL

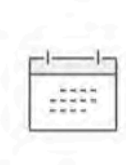

Kësti mujor: 4922,67 ALL Ripaguaj në 36 muaj

\*Ke dhe 30 ditë për të vazhduar me procesin përpara se dokumentet të skadojnë

**PAS MIRATIMIT TE KERKESES, VERIFIKO TE DHENAT E SHUMES SE MIRATUAR DHE KESTIT. MBAJ PARASYSH QE KONTRATAT DUHET TE FIRMOSEN BRENDA 30 DITEVE.** 

PER TE VIJUAR KLIKO "VAZHDO".

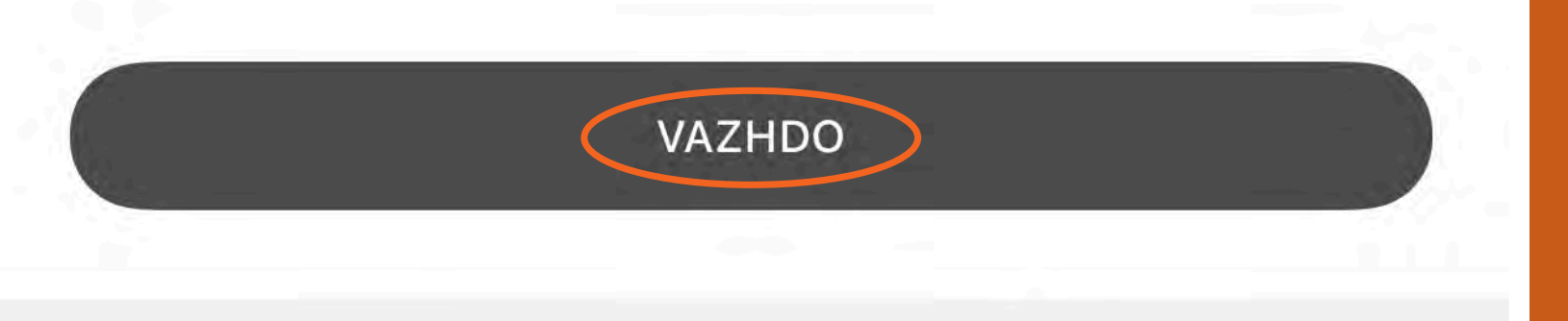

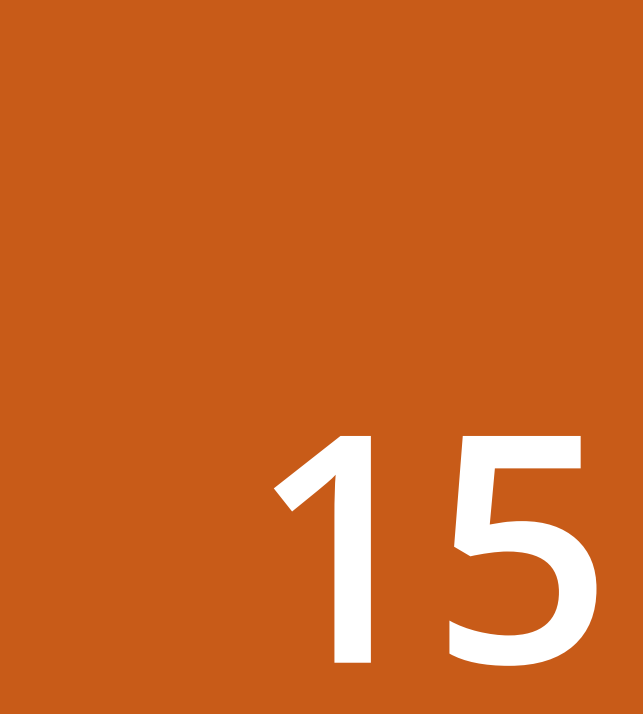

### Përmbledhje

 $\times$ 

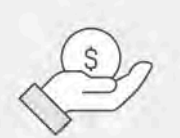

Shuma e miratuar 150 000,00 ALL

 $\mathbb{S}$ 

Shuma përfundimtare pas tarifave 177 111,63 ALL

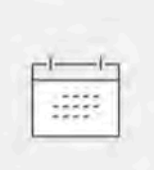

Kësti mujor 4922,67 ALL Ripaguaj në 36

# Llogaria e destinacionit

Titullari i Llogarisë **ALBI ROLAND HOXHA** 

Numri i Llogarisë AL00000000000000123456789 **VERIFIKO TE DHENAT E KREDISE QE ESHTE** APROVUAR, LLOGARINE **KU DO TE KALOJNE FONDET DHE NORMEN** E INTERESIT.

**PER TE VIJUAR ME HAPAT E TJERE,** KLIKO "VAZHDO".

Norma e Interesit  $\overline{\frac{96}{5}}$ 

#### Norma Nominale e Interesit 11 %

#### Norma Efektive e Interesit (NEI)\* 15 %

#### Kamiciana tä tiara

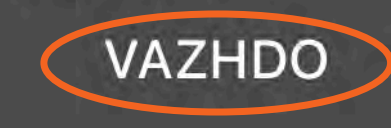

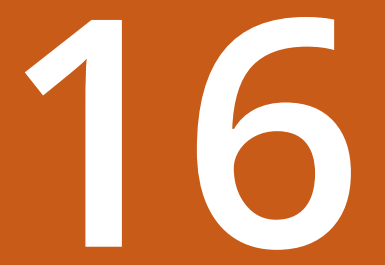

# Kontratë

 $\times$ 

Për të plotësuar kërkesën tënde, duhet të lexosh dhe pranosh të gjitha dokumentet e mëposhtme. Të gjitha dokumentet do të jenë në dispozicionin tënd në zonën e Dokumenteve të Mia.

Para-kontrata

Kontrata

**LEXO DHE PRANO TE GJITHE DOKUMENTET** E PARAQITUR DHE **VIJO APLIKIMIN DUKE** KLIKUAR "VAZHDO".

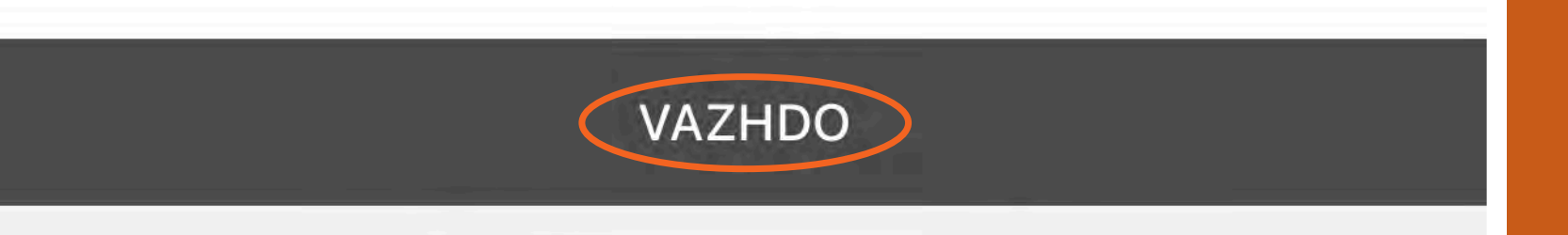

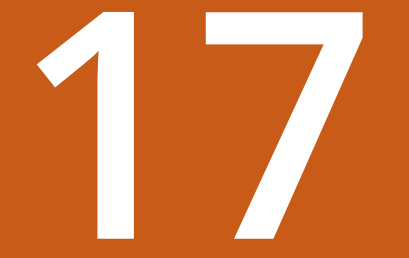

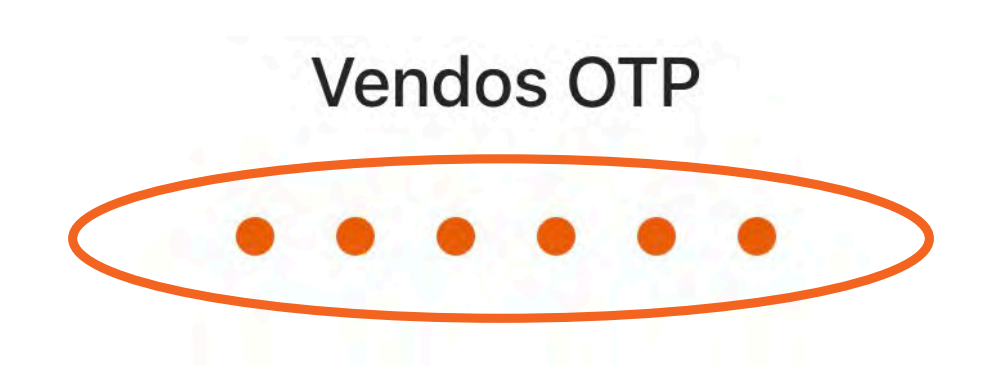

 $\hat{\mathbf{r}}$ 

 $\times$ 

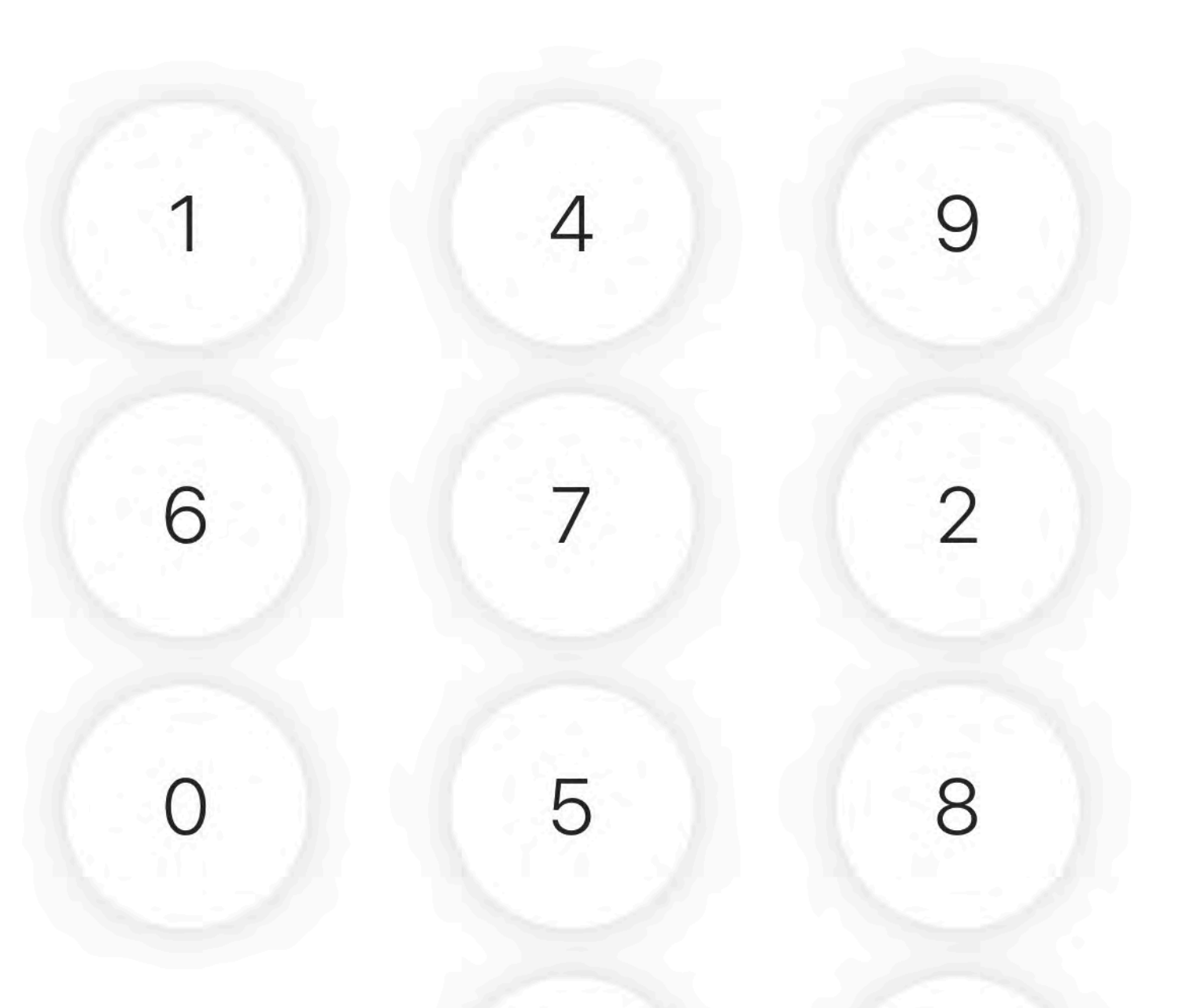

**VENDOS KODIN PIN** TE CILIN E PERDOR DHE PER TE HYRE NE **APLIKACION DHE** KLIKO "OK".

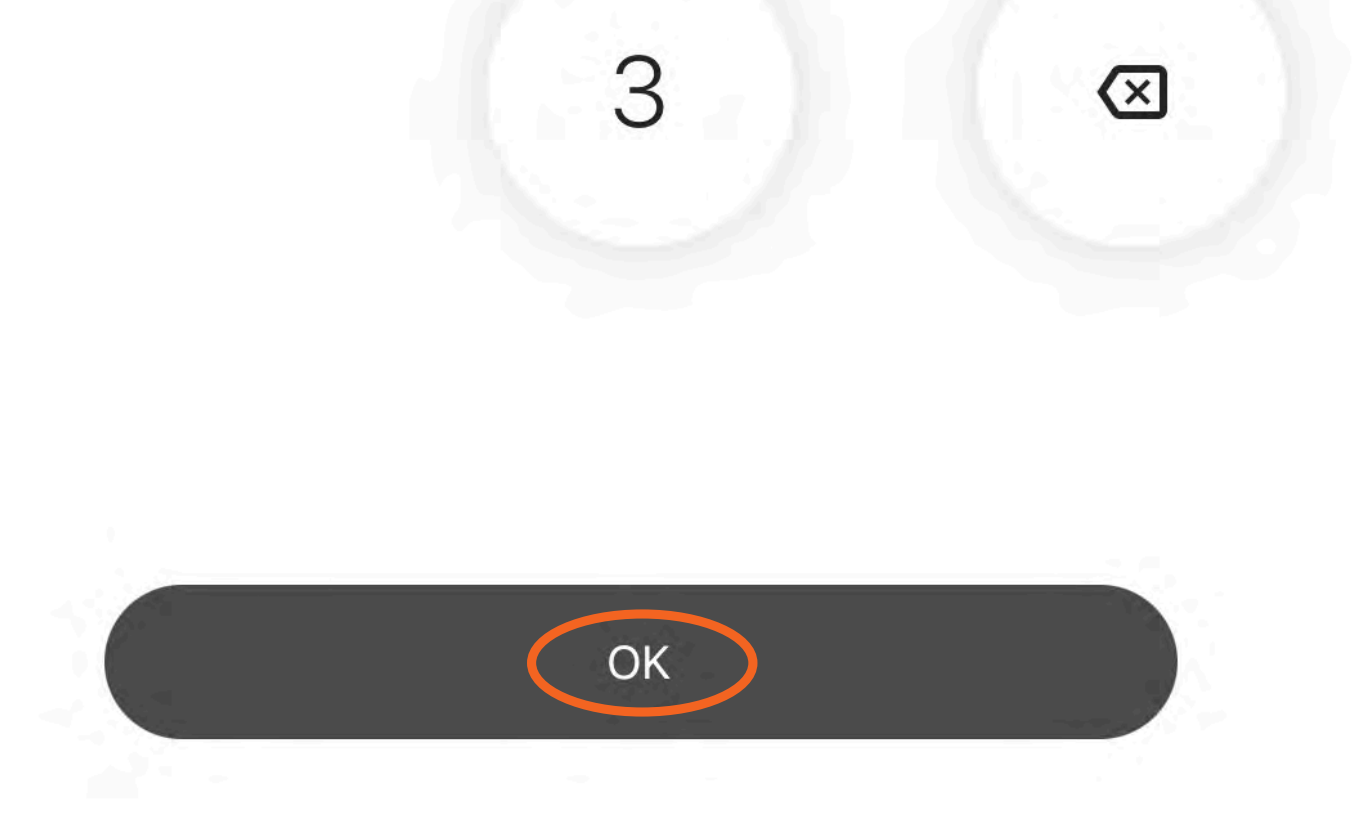

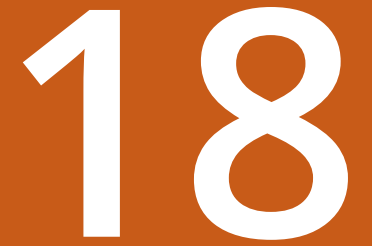

## Vendos kodin

X

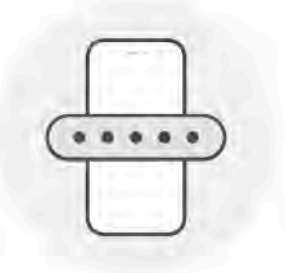

Të kemi dërguar një SMS me një kod 6 shifror tek \*\*\*\*\*\*\*\*\*\*\*868

NUK ËSHTË MË NUMRI YT?

Ridërgo kodin për 00: 25

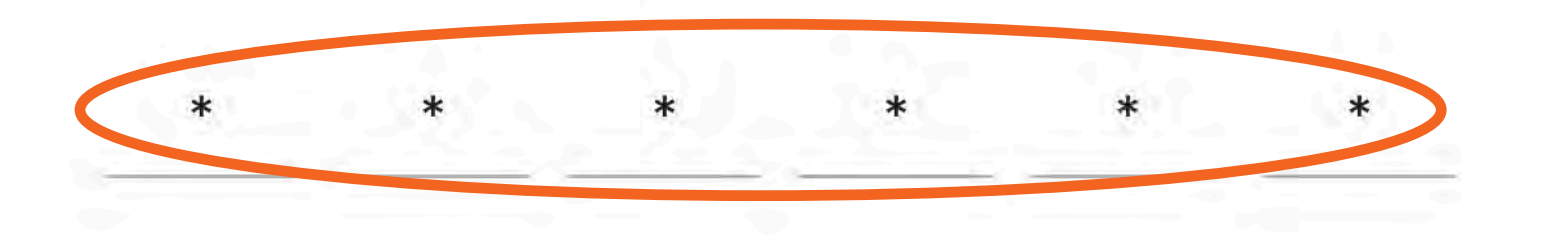

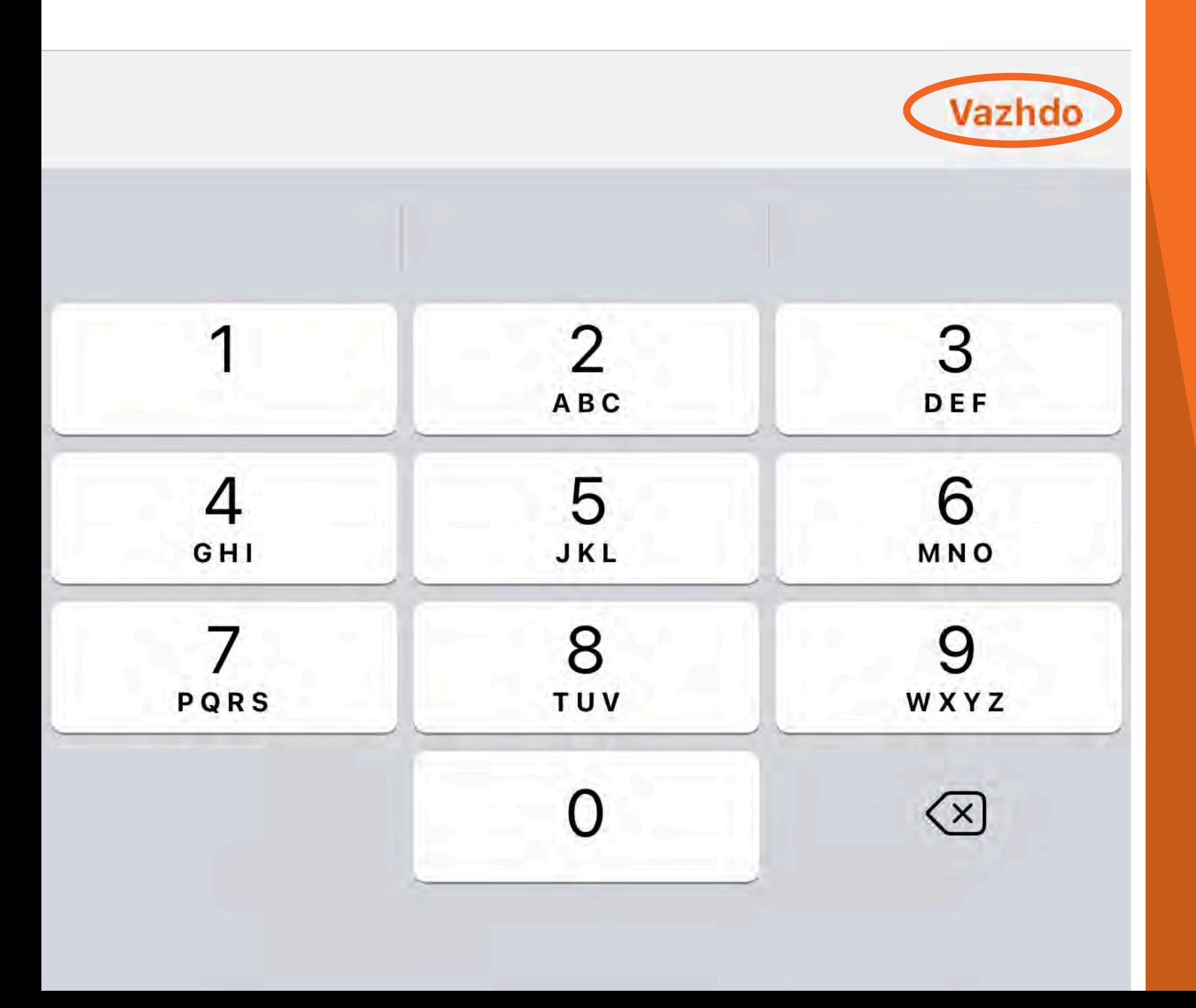

**NE KETE MOMENT DO TE TE VIJE NJE KOD 6 SHIFROR ME SMS I CILI SHERBEN PER TE VIJUAR ME PROCESIN E FIRMOSJES ELEKTRONIKE.** 

**VENDOS KODIN DHE** KLIKO "VAZHDO". **PASI KODI TE VERIFIKOHET ME SUKSES, DOKUMENTET DO TE FIRMOSEN** ELEKTRONIKISHT.

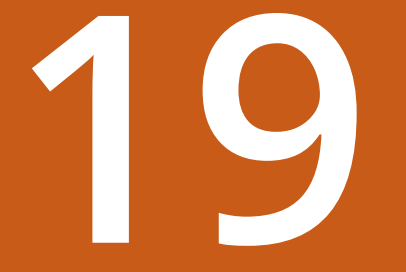

#### **Konfirmim**

Përfundoi

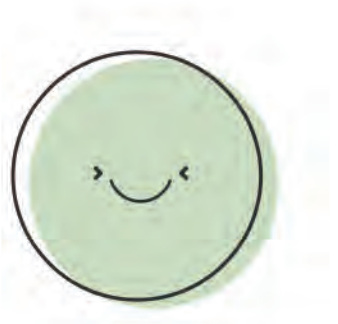

# Kredia jote 150 000,00 ALL është kontraktuar me sukses!

Do të të njoftojmë sapo kredia të jetë disbursuar.

Shko tek Kreditë e mia

Të gjitha dokumentet janë të disponueshme në zonën Dokumentat e Mia **DOKUMENTAT E MIA** 

**NE KETE HAP DO TE SHIKOSH MESAZHIN E KONFIRMIMIT TE FIRMOSJES SE KONTRATAVE KU DO TE INFORMOHESH DHE RRETH STATUSIT TE DISBURSIMIT TE KREDISE.** 

**PER TE PARE DOKUMENTET** E FIRMOSURA, KLIKO MBI **SEKSIONIN** 'DOKUMENTAT E MIA'.

PER TE VAZHDUAR KLIKO "PERFUNDOI".

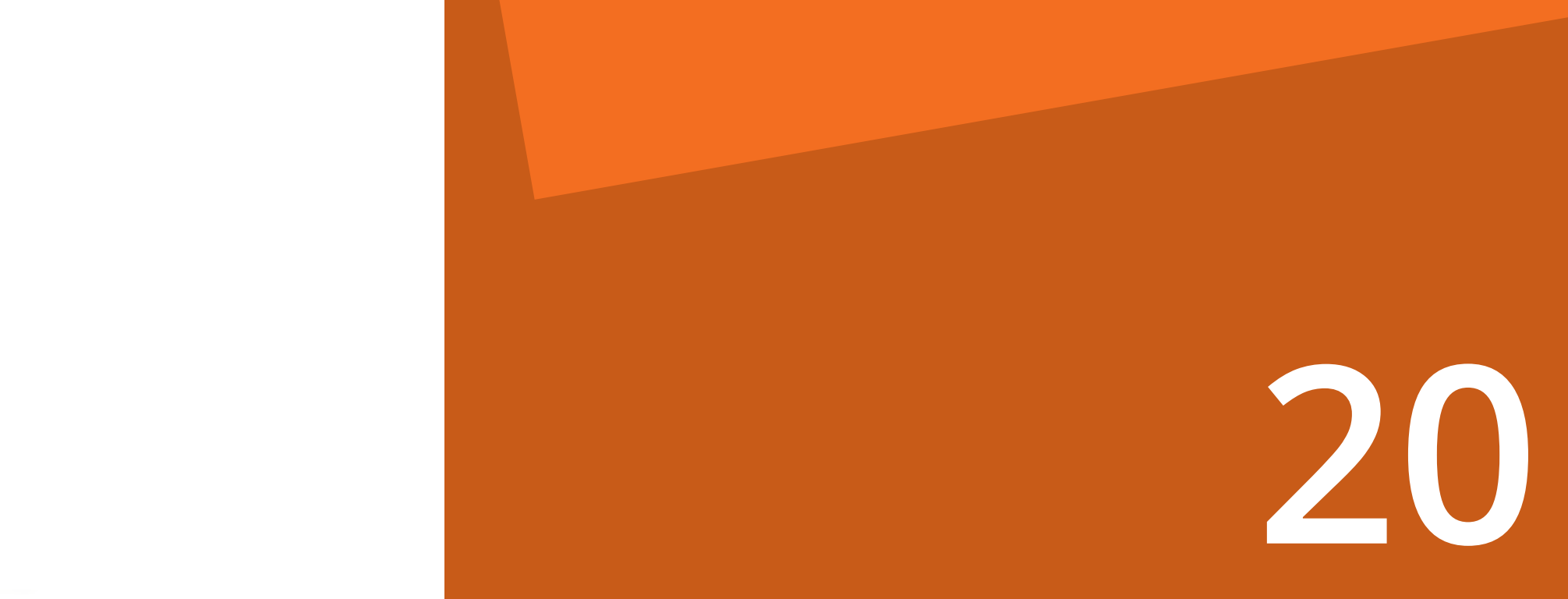

### Kreditë e Mia

Kredi konsumatore

Kredi hipotekore

Le.

Statusi i kredisë

Ndiq hapat e thjeshtë të konfigurimit dhe merr kredinë që përmbush nevojat e tua

> Në pritje për disbursimin Do të njoftohesh sapo disbursimi dhe skeduli i ripagesës të jetë gati

Nuk ke një kredi... Ne kemi atë që të nevojitet

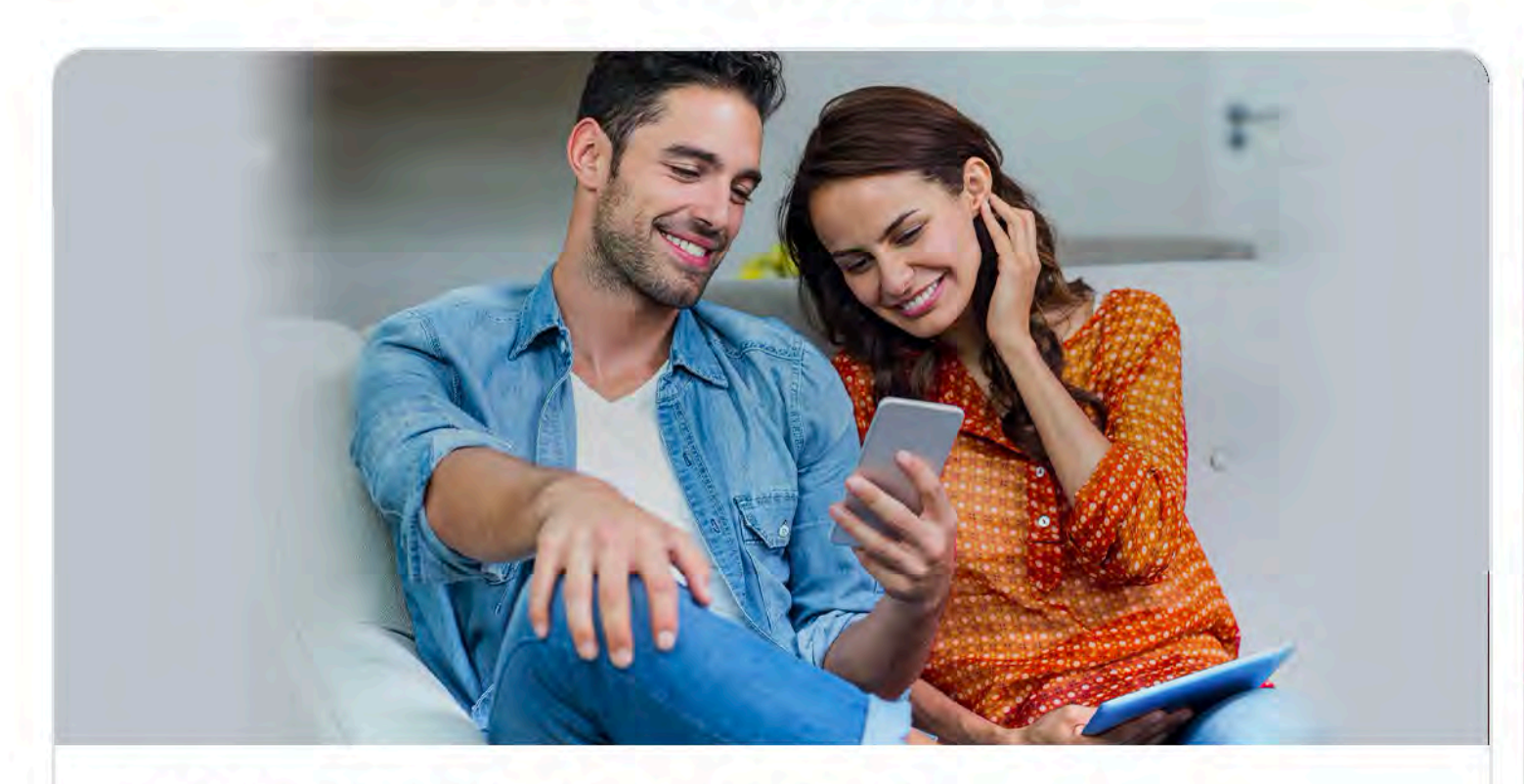

**PERTE KONTROLLUAR NESE DISBURSIMI ESHTE KRYER, NE SEKSIONIN** "KREDI" KLIKO TEK "STATUSI I KREDISE".

#### Kredi e shpejtë konsumatore

Nuk kërkohet kolateral apo garantor.

**ZBULO ME SHUME** 

#### Dëshiron ndonjë gjë më shumë?

 $\bullet$ 

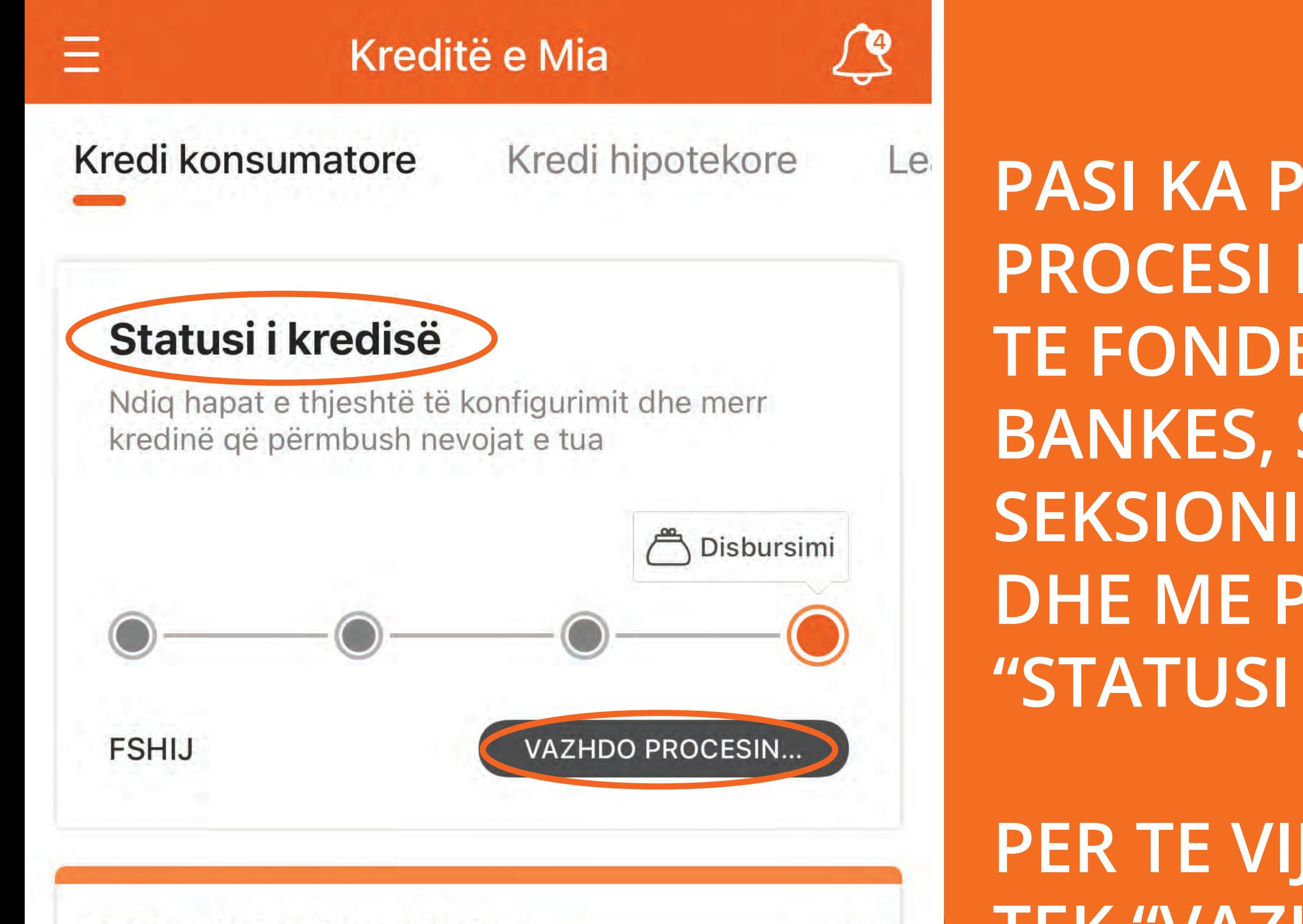

### 020LSXP210430007

Gjëndja e mbetur 150 000,00 ALL

Lloji i kredisë Kredi konsumatore

Shuma e ardhshme e këstit 4 917,30 ALL

Datën tjetër të këstit

PASI KA PERFUNDUAR **PROCESI I DISBURSIMIT TE FONDEVE NGA ANA E BANKES, SHKO NE** SEKSIONIN "KREDI" **DHE ME PAS** "STATUSI I KREDISE".

**PER TE VIJUAR KLIKO TEK "VAZHDO** PROCESIN".

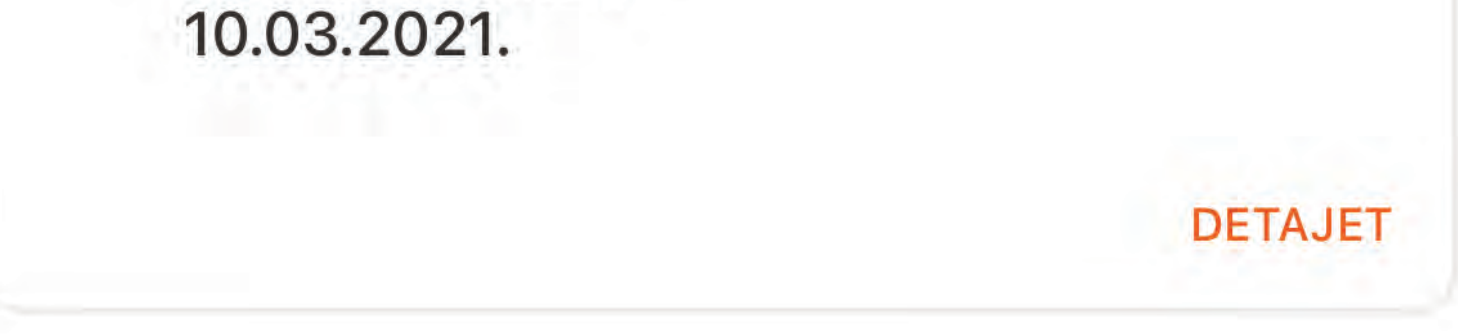

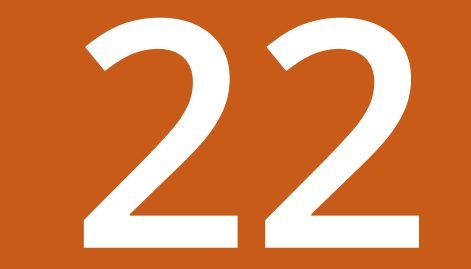

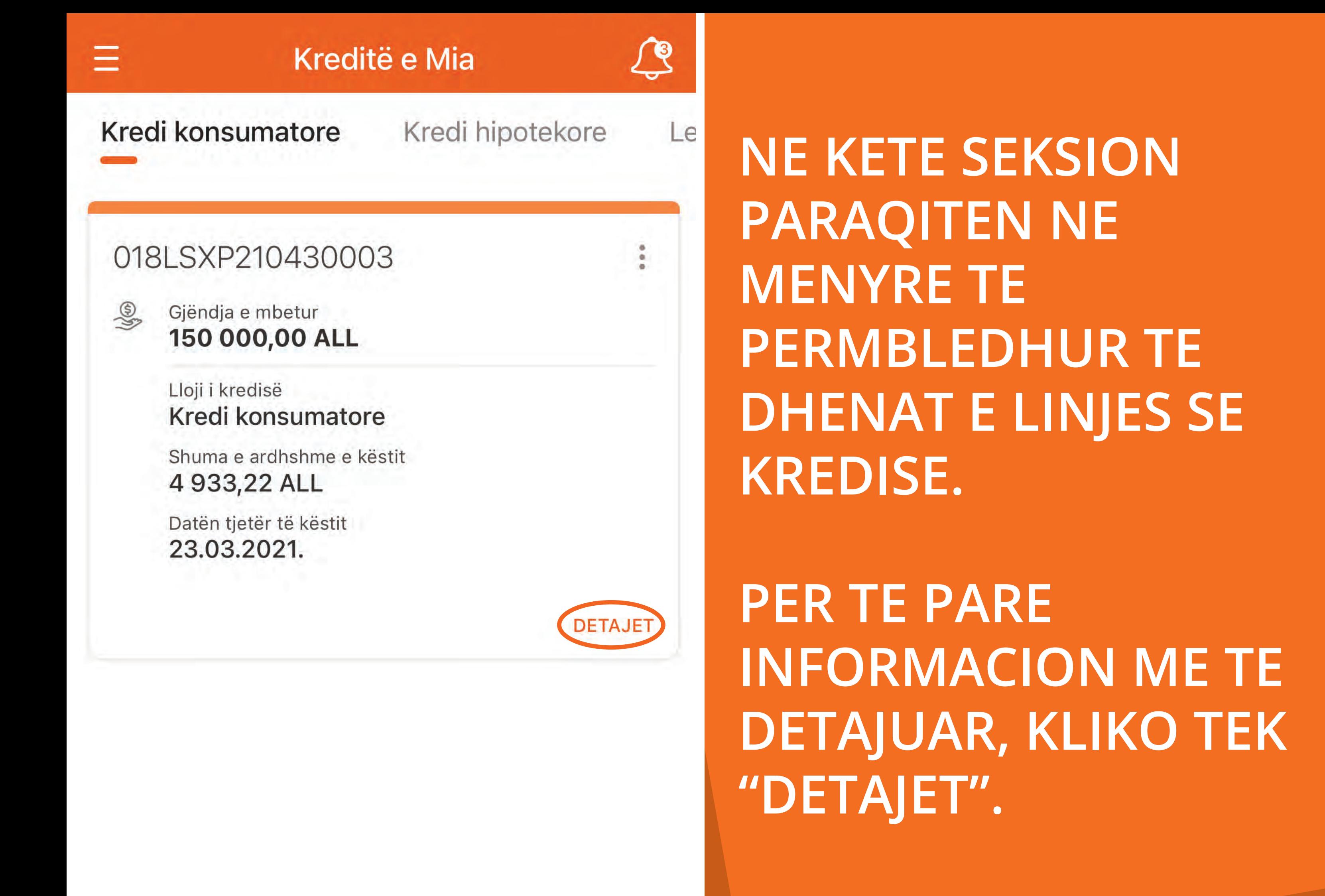

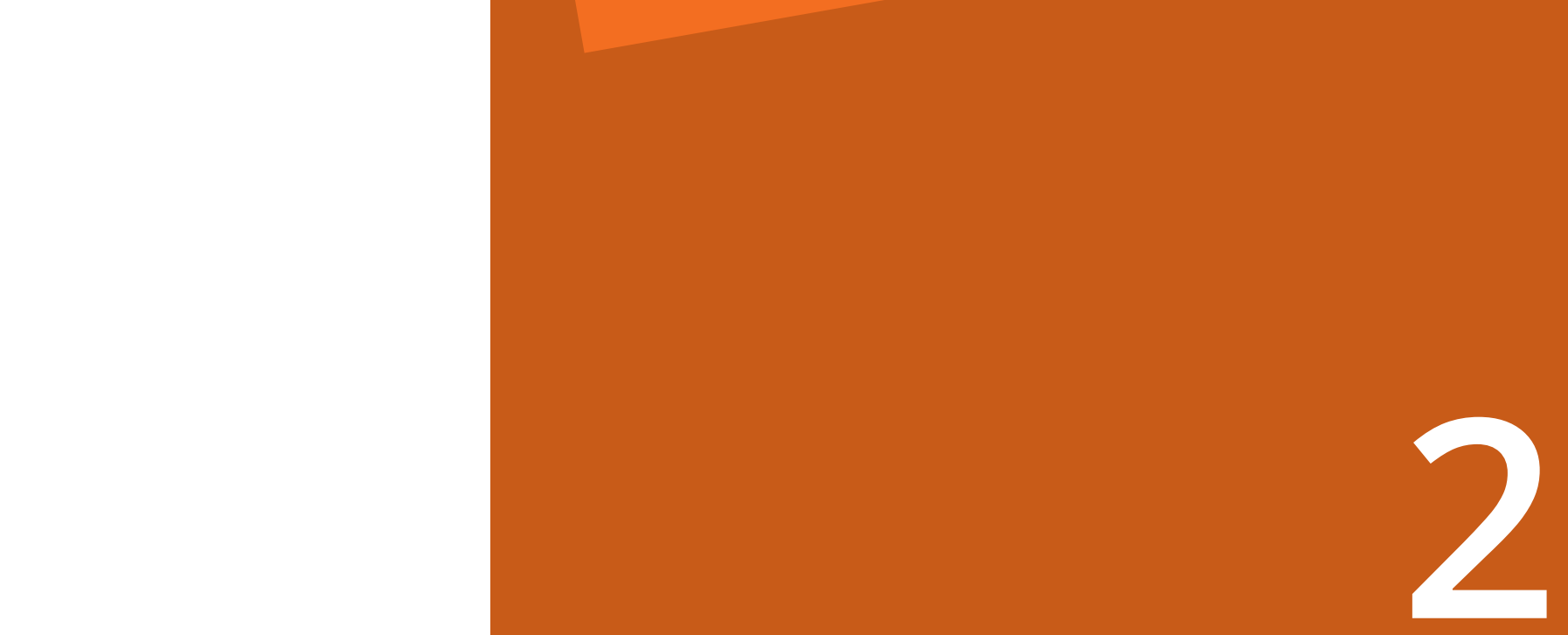

Detajet e Kredisë Më shumë

#### 020LSXP210430007

Gjëndja e mbetur 150 000,00 ALL

# Statusi i kredisë

 $0%$ 

**DATA KONTRAKTUESE** 12.02.2021.

10.03.2021.

Kësti tjetër

E

 $(\pm)$ 

DATA E MATURIMIT 12.02.2024.

4 917,30 ALL

Këst i papaguar

150 000,00 ALL

EV

**NE KETE EKRAN DO SHFAQEN TE GJITHA** TE DHENAT QE LIDHEN ME LINJEN E **KREDISE: SI DATA KONTRAKTUESE,** DATA E MATURIMIT, **DATA E KESTIT TE ARDHSHEM, ETJ.** 

**NE KETE MOMENT I GJITHE PROCESI KA** PERFUNDUAR.

#### **TRANSAKSIONET**

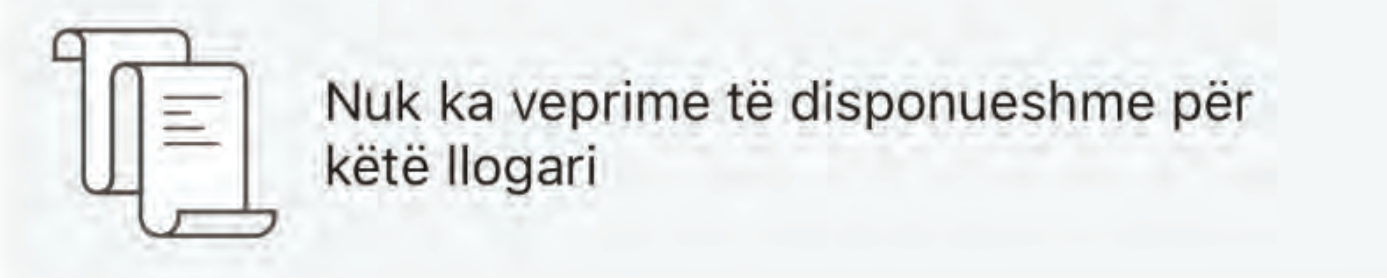